# **Семінар 1. Вступ до EVIEWS**

#### **1. Імпорт даних**

Дані для цього і наступних семінарів ви знайдете в файлі «mdata.xls». Створіть робочий файл в EVIEWS (з назвою, що повторює ваше прізвище) та імпортуйте дані до нього.

### **2. Початковий аналіз даних**

- grcpi: темп зростання індексу споживчих цін до попереднього місяцю (дані, що публікуються Держкомстатом)
- (1) Генеруємо новий ряд індекс споживчих цін (**p**). Для цього вибираємо базовий період і присвоюєму новому ряду в даному періоді значення 100. Для цього спочатку змінюємо період вибірки. Наприклад, вводимо в командній строчці:

smpl 1997:12 1997:12

Створюємо новий ряд і присвоюємо конкретне значення:

$$
genr p=100
$$

Розширюємо період вибірки і генеруємо ряд, що відобрадажає рівень цін:

$$
\begin{array}{c}\n\text{smpl} \text{ @all} \\
\text{genr } p=p(-1)^* \text{grcpi} \ / \ 100\n\end{array}
$$

(2) Подвійний клік на **p** і вибираєте VIEW/GRAPH/LINE. Ви отримаєте графік часового ряду. Алтернативний шлях:

#### plot p

(3) Генеруємо новий ряд – місячну інфляцію (відсоткова зміна рівня цін за місяць):

$$
genr infl = p / p(-1) * 100 - 100
$$

(4) Генеруємо новий ряд – річну інфляцію (відсоткова зміна рівня цін за рік):

$$
genr in fl12 = p / p(-12) * 100 - 100
$$

- (5) Виділяємо ряди **infl** і **infl12**, відкриваємо їх як групу, будуємо графік обох рядів.
- (6) Але звичайно для аналізу часових рядів використовуються логарифмічне представлення даних, що є дуже зручним, врахувуючи те, що різниця логарифмів є апроксимацією відсоткової зміни. Тому часто інфляцію представляють як різницю логарифмів рівня цін:

$$
genr lp = log(p) * 100
$$

genr dlp =  $lp - lp(-1)$ genr d $12lp = lp - lp(-12)$ 

Порівняйте відповідні показники інфляції на графіках.

(7) З кожною змінною EViews, а іноді і з групою змінних, можна проводити різноманітні операції. Зокрема, можна вивести статистичну інформацію по змінній за допомогою меню VIEW/DESCREPTIVE STATISTICS/HISTOGRAM AND STATS .В результаті цього програма виводить інформацію про найбільше та найменше значення змінної, вибіркове середнє, медіану ряду, середньоквадратичне відхилення, ступінь асиметричності ряду, виводить статистику Жарку-Бера, що перевіряє гіпотезу про нормальний розподіл ряду, імовірність прийняття гіпотези.

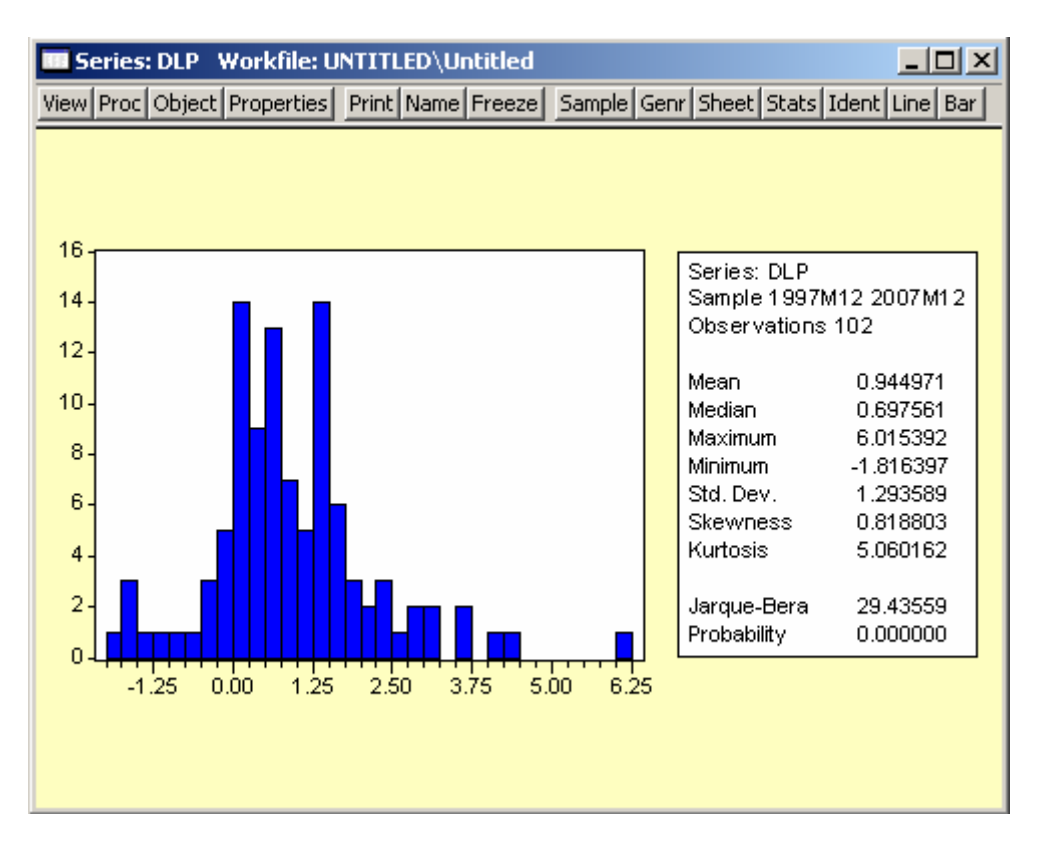

Проведіть даний аналіз для рядів **dlp** і **d12lp**. Зробіть висновки.

(8) Важливим для аналізу ряду є побудова корелограми за допомогою меню VIEW/CORRELOGRAM При цьому вказується, для яких саме значень змінної слід робити розрахунки: для самої змінної, для перших різниць, для других різниць. Кількість лагів визначає розмір самої корелограми.

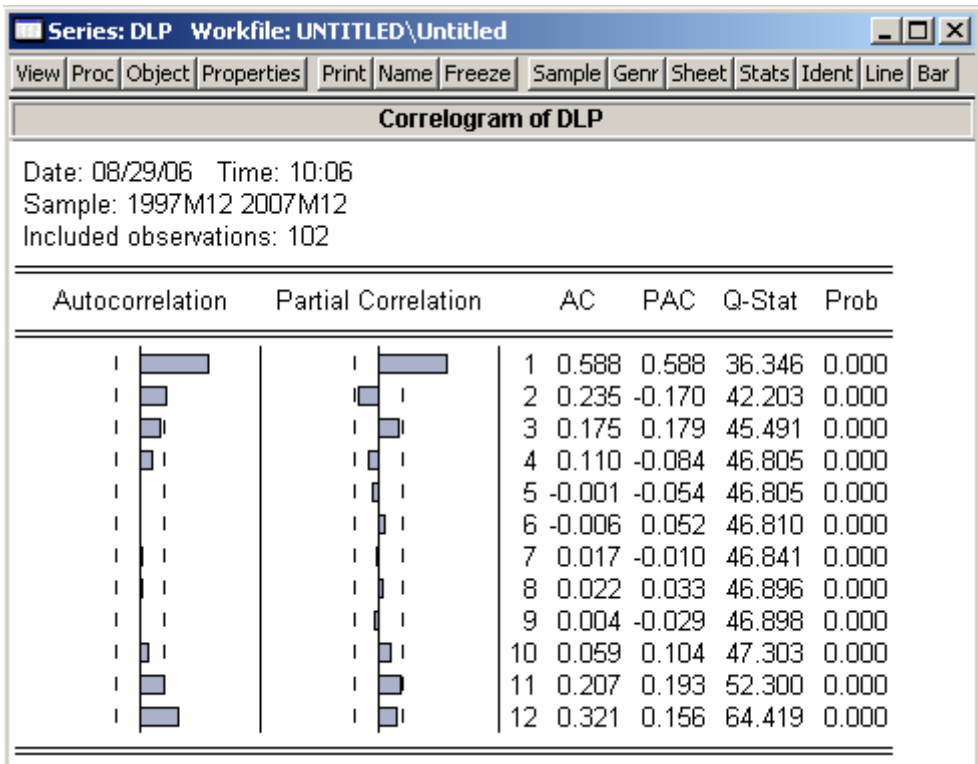

Штрихові лінії на графіках показують надійний інтервал, в якому значення статично приймається рівним 0. Числові характеристики функції кореляції та часткової кореляційної функції знаходяться у стовпчиках AC та PAC відповідно. Значення Q-Stat місять значення статистики Люнга-Бокса для перевірки гіпотези про те, що автокореляція відсутня до k-го лагу включно.

Проведіть даний аналіз для ряду **lp** (для рівня і для перших різниць). Зробіть висновки.

#### **3. Сезонне згладжування**

cpi: індекс споживчих цін (1998:1 = 100) unem: рівень безробіття

- (1) Більшість економічних часових рядів мають сезонну компоненту. Для отримання ряду, позбавленого сезонності, необхідно проводити сезонне згладжування (найпоширенішим методом в світовій практиці є метод Х12).
- (2) Відкрийте ряд **cpi**. Виберіть PROC/SEASONAL ADJUSTMENT/CENSUS X12… У вікні методу вибираємо «Mutiplicative». Виберіть у вкладці збереження результатів «Final seasonally adjusted series ( $SA$ )» i «Final seasonal factors ( $SF$ )».

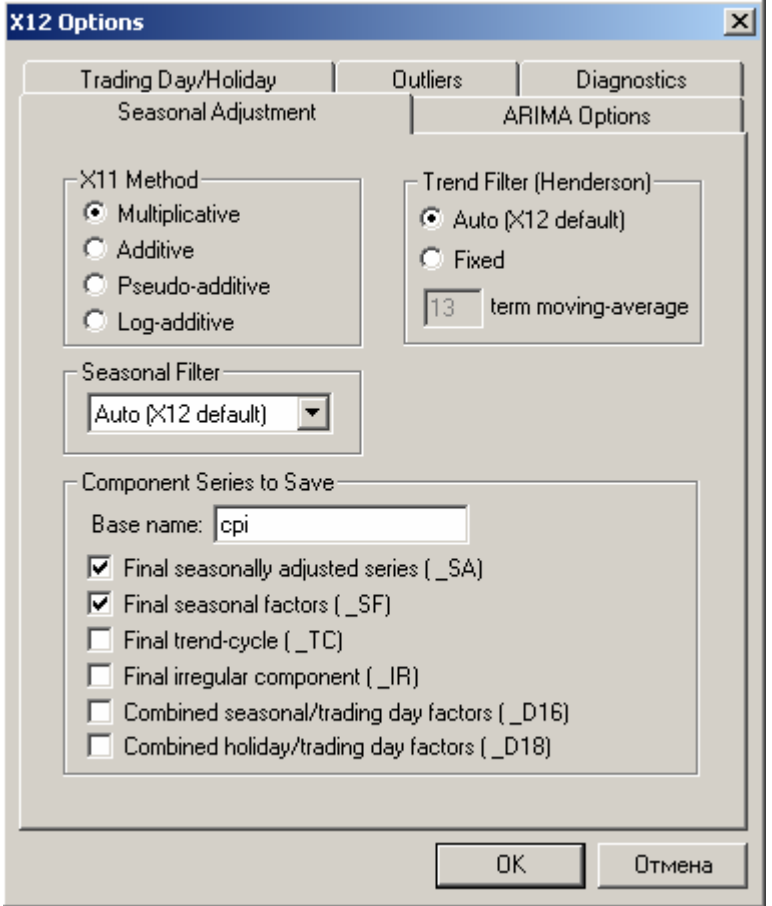

- (3) Зобразіть на одному графіку ряди **cpi** і **cpi\_sa.** На іншому графіку зобразіть сезонний фактор **cpi\_sf.** Зробіть висновки щодо динаміки цін протягом року.
- (4) Виконайте пункти (2)-(3) для ряду безробіття. Але у цьому випадку використовуйте метод «Additive». Проаналізуйте економічний зміст отриманих сезонних факторів, і чому для індексу цін використовується мультиплікативне згладжування, а для рівня безробіття – адитивне.

В подальшій роботі використовуйте лише сезонно згладжені ряди.

#### **4. Виділення трендової і циклічної компоненти**

- ind: індекс виробництва промислової продукціїї (1998:1 = 100)
- (1) Найпростішим способом виділення циклічної і трендової компонент ряду є застосування фільтру Ходріка-Прескотта. Щоб застосувати його для ряду **ind**, спочатку необхідно привести цей ряд до логарифмічної форми (у даному випадку циклічна компонента являтиме собою процентне відхилення фактичного ряду від трендового рівня):

genr lind =  $log(ind) * 100$ 

(2) Відкрийте ряд **lind** і виберіть PROC/HODRICK-PRESCOTT FILTER… Заповніть поля для назв трендової і циклічної компонент:

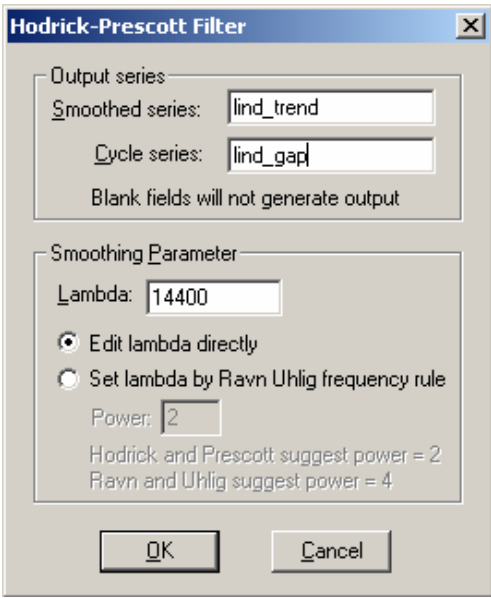

- (3) Спробуйте інші значення параметру **lambda** для розрахунку тренду і циклічної компоненти. Порівняйте результати на графіку. Зробіть висновки.
- (4) Виконайте пункти (2)-(3) для ряду **unem** (зауважте, що оскільки цей ряд вимірюється в процентах, то його не потрібно приводити до логарифмічної форми)
- (5) Порівняйте ряди **lind\_gap** і **unem\_gap**: виберіть дві змінні і відкрийте їх як нову групу (клік правою кнопкою миші: OPEN/AS GROUP), потім виберіть: VIEW/GRAPH/LINE. Розрахуйте коефіцієнт кореляції: VIEW/CORRELATIONS.

#### **5. Перевірка на стаціонарність**

- (1) Першим кроком в аналізі часового ряду є визначення порядку його інтегрованості. Аналіз проводимо на базі ряду ІСЦ (використовуємо змінну **lp**). Спочатку необхідно побудувати графік і проаналізувати його.
- (2) Для визначення порядку інтегрованості ряду проводимо тест на стаціонарнітсь спочатку для рівня ряду, а потім для його перших різниць. Для цього вибираємо VIEW/UNIT ROOT TEST і перевіряємо, чи має змінна одиничний корінь в рівнях чи в перших різницях.
- (3) Для перевірки використовуємо розширений тест Дікі-Фуллера (опція AUGMENTED DICKEY-FULLER) і тест Філліпса-Перрона (опція PHILLIPS-PERRON).
- (4) Проведіть цей же тест на одиничний корінь і для змінної **dlp**

#### **6. Перевірка на випадковість**

(1) Перевірити часові ряди **dlp** і **d12lp** на випадковість за допомогою методу поворотних точок. Зробіть висновки.

## **7. Завдання для самостійного виконання**

Спробуйте реалізувати всі наведені вище завдання через програмне середовище EViews.